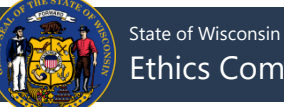

## **Filing a No Activity Report**

All active, non-exempt committees must file a campaign finance report every six months, in January and July of each year. Additional election-related reports may be due depending on the activity and type of committee. In periods where a committee has neither accepted contributions nor disbursed funds, a no activity report (CF-2A) form should be filed. Follow the directions below to file a no activity report:

1. Click **File Report/Edit Pending Transactions** under **Step 2: File Your Report** from the left-hand menu.

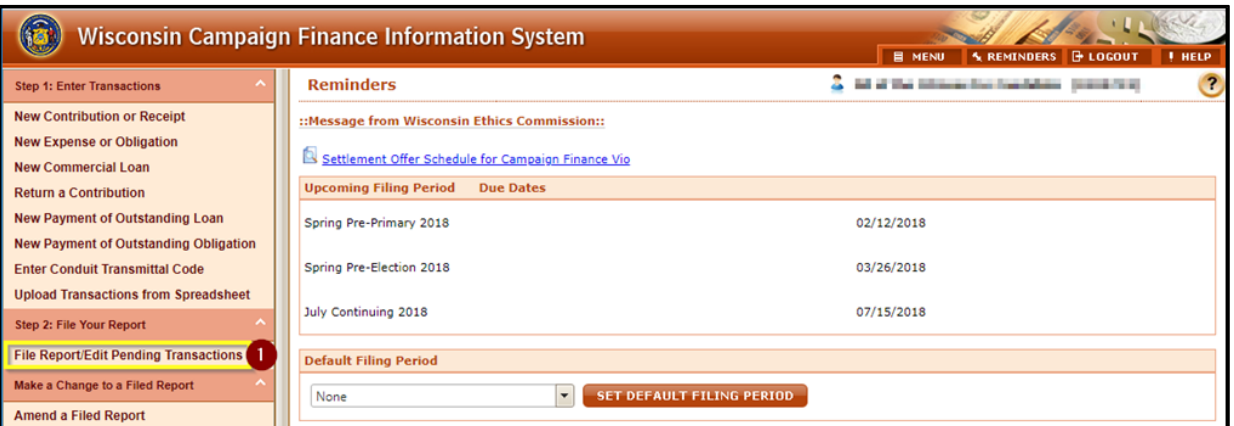

- 2. In the top row, choose the **Filing Period Name** for the report you would like to file. If you are looking to file a 72-hour report, you can enter more search criteria to find just the transactions you need to file.
- 3. Press **Search**.

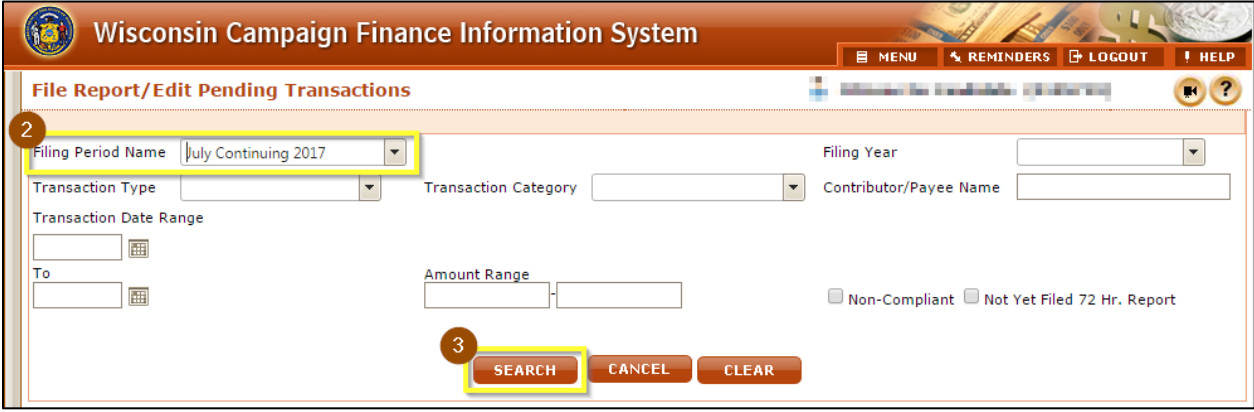

5. Click **File No Activity** at the bottom of the screen.

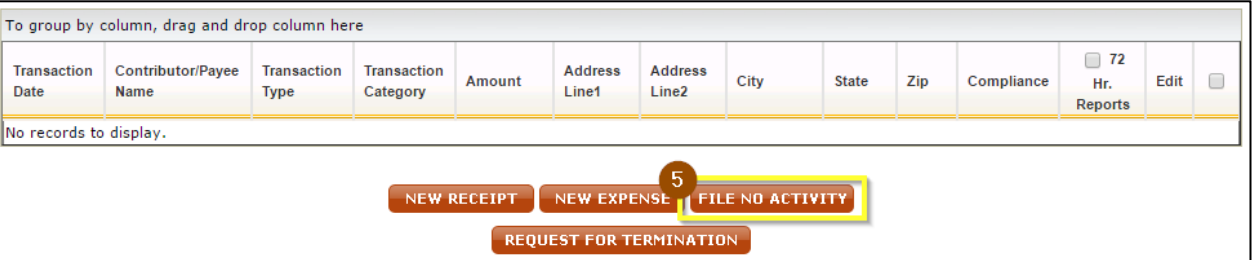

- 6. Complete your **Authorization** information to electronically sign your report. If you have forgotten your PIN, review **[What is my committee's PIN?](#page-1-0)** at the bottom of this page.
- 7. Click **Submit**.

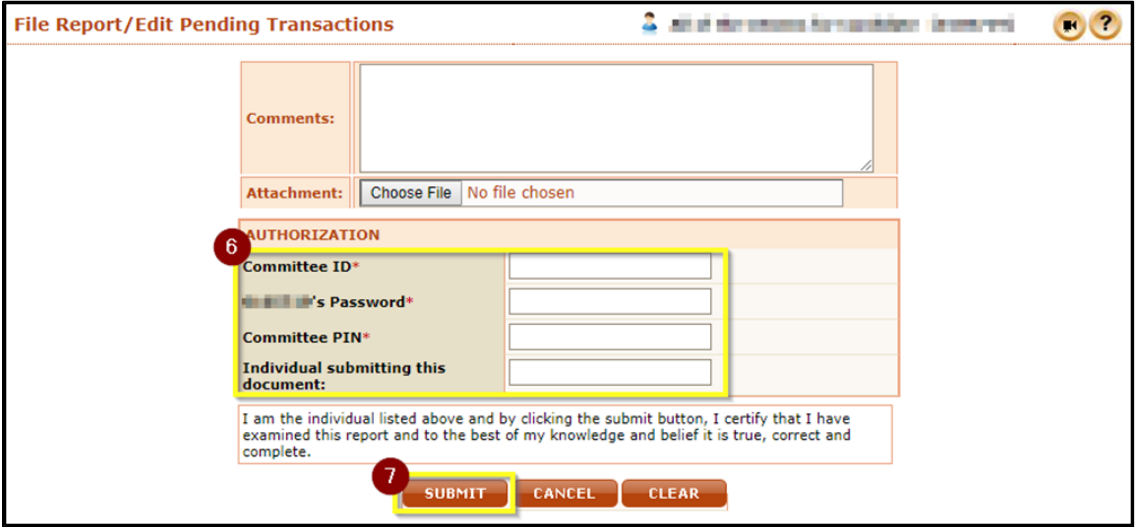

8. Your report is now filed! You can view your filed report by clicking **View/Print**. A copy of the report will also be emailed to the email addresses on file for your committee. If you do not receive a confirmation email, please contact Ethics Commission staff to confirm your report has been correctly filed and your email address is correct.

## <span id="page-1-0"></span>**What is my committee's PIN?**

Your committee's PIN is used along with your password for e-signature when submitting reports or amending your registration. You can view or change your committee's PIN following the directions below:

- 1. Login to CFIS and click **View/Edit Registration Information** under the **Administrative** section of the left-hand menu.
- 2. Scroll to the **Committee Information** or **Conduit Information** section at the bottom of the page and reference the **PIN** field.

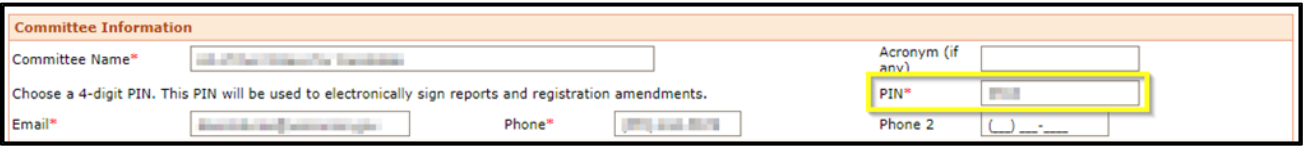